# **Linux Hints, Top Tips, and FAQs**

Here are some of the Linux hints and documentation that seems to be woefully lacking or just misleading on the greater wider Internet.

## **Setting iDRAC8 Server info**

This applies to Dell servers of course. First off, install ipmitools:

apt-get update; apt-get install ipmitools

To find out the options available in ipmitools, run:

ipmitools help

and there is a manpage available too.

To set the iDRAC8 System Host Name, you want:

ipmitools mc setsysinfo system\_name HOSTNAME

To set the iDRAC8 Operating System, you want:

ipmitools mc setsysinfo os\_name OSNAME

To set the iDRAC8 Operating System Version, you want:

ipmitools mc setsysinfo delloem\_os\_version OSVERSION

And that's it - after that, if you refresh the iDRAC8 Server Overview screen you will see the changes you made.

BTW, this is a simplified version of what Dell wrote up in [Dell's website](https://www.dell.com/support/article/en-au/sln311355/setting-idrac-os-information-with-ipmi-on-ubuntu-server?lang=en)

## **Ubuntu LACP with Cisco Catalyst Switches**

This will of course depend on the switch model you are using and the IOS version, but I've documented here what works in the installations I've been assisting with.

#### **Ubuntu LACP Configuration**

This example shows the /etc/network/interfaces configuration using two ethernet interfaces on a server to be combined to form a LAG, and using LACP. Here I'm using VLAN 3, 5 and 7 on the server, and they are being passed by the LAG from the switch the server is connected to. VLAN 3 is for server management access, whereas VLAN 5 and 7 are passed on to virtual machines within the server.

source /etc/network/interfaces.d/\* # The loopback network interface auto lo iface lo inet loopback auto eno1 iface eno1 inet manual bond-master bond0 auto eno2 iface eno2 inet manual bond-master bond0 auto bond0 iface bond0 inet manual bond-mode 802.3ad bond-miimon 100 bond-lacp-rate 1 bond-slaves eno1 eno2 auto bond0.3 iface bond0.3 inet manual vlan-raw-device bond0 auto bond0.5 iface bond0.5 inet manual vlan-raw-device bond0 auto bond0.7 iface bond0.7 inet manual vlan-raw-device bond0 auto br0 iface br0 inet static address 192.168.1.2 netmask 255.255.255.0 gateway 192.168.1.254 bridge\_ports bond0.3 bridge\_stp off bridge\_fd 0 auto br1 iface br1 inet manual bridge\_ports bond0.5 bridge\_stp off bridge\_fd 0 auto br2 iface br2 inet manual bridge\_ports bond0.7 bridge\_stp off

```
bridge fd 0
```
### **Cisco Catalyst 2950G-48 Configuration**

Configuration snipped for a Catalyst 2950G-48 running '12.1(22)EA13'. Note that the 2950G-48 needs the flowcontrol send off command - other switches don't seem to need this.

For security reasons, I've made the native VLAN on the trunk to be 999, rather than the default VLAN of 1. I strongly recommend never to use VLAN1 for anything.

```
interface Port-channel2
 description Trunk
 switchport trunk native vlan 999
 switchport mode trunk
 load-interval 30
 flowcontrol send off
!
interface FastEthernet0/1
 description LAG-PORT1
 switchport trunk native vlan 999
 switchport mode trunk
 load-interval 30
 channel-group 2 mode active
!
interface FastEthernet0/2
 description LAG-PORT2
 switchport trunk native vlan 999
 switchport mode trunk
 load-interval 30
 channel-group 2 mode active
!
```
With this configuration, VLAN 999 is the native VLAN (frames sent untagged), and all other VLANs (including 1) are sent tagged.

#### [Back to Home page](https://bgp4all.com/pfs/hints/start)

From: <https://bgp4all.com/pfs/> - **Philip Smith's Internet Development Site**

Permanent link: **<https://bgp4all.com/pfs/hints/linux?rev=1594714315>**

Last update: **2020/07/14 18:11**

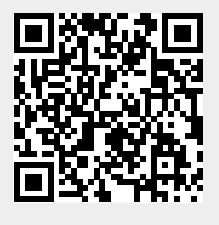